## **Connecting to Berkeley College wireless on iPhone:**

1. Access Settings on your mobile device

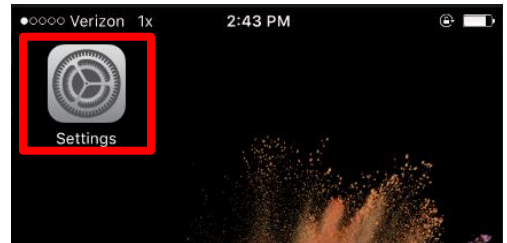

2. Click on the Wi-Fi option

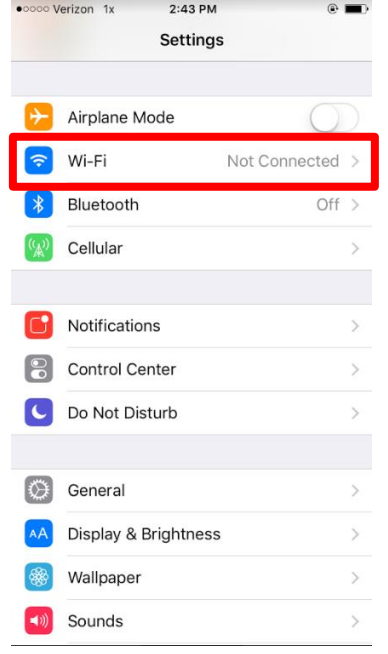

3. Make sure Wi-Fi is turned on and look for the Berkeley WiFi under "Choose a network"

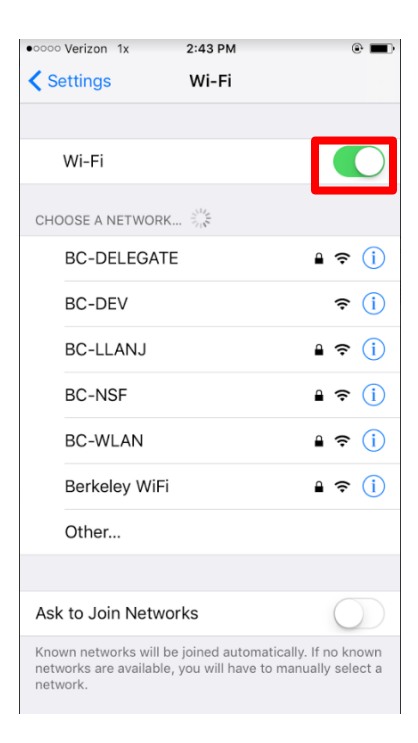

## 4. Press Berkeley WiFi

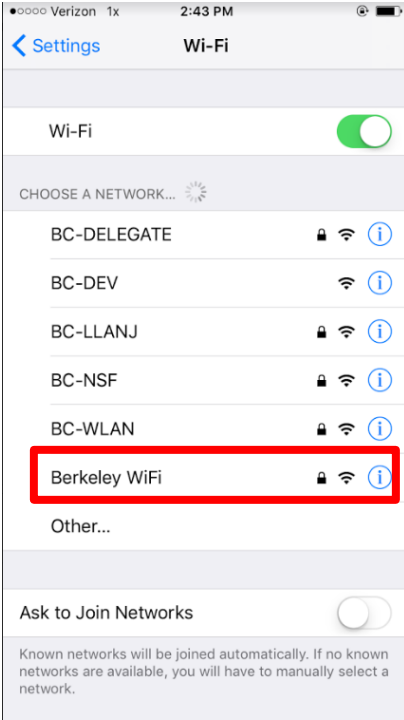

5. Enter your Berkeley College Username and Password

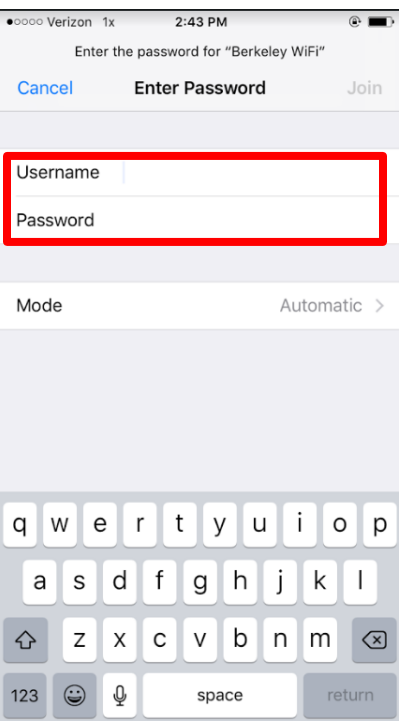

## 6. Press Join

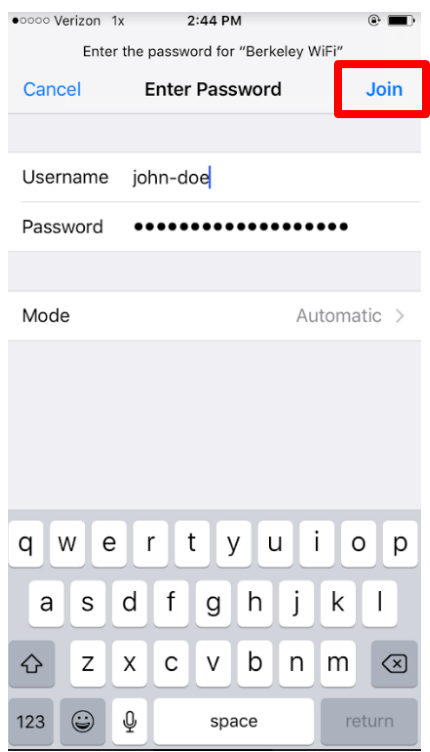

7. The certifcate is not trusted by default. Press Trust

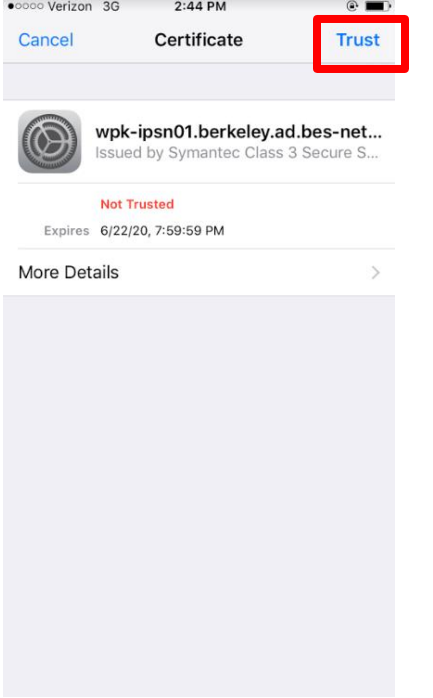

8. You are now connected to Berkeley Wi-Fi!

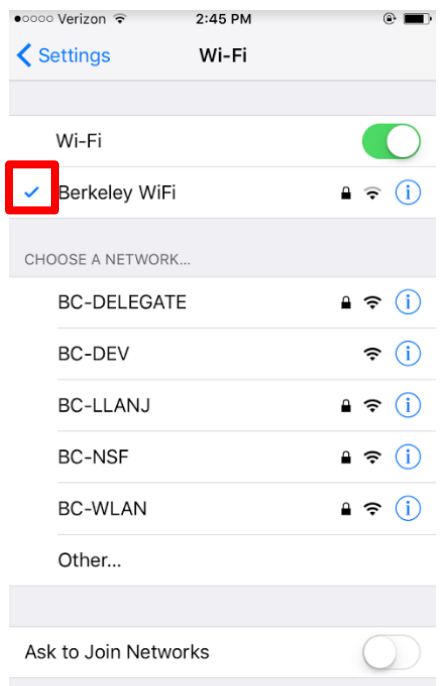

Known networks will be joined automatically. If no known<br>networks are available, you will have to manually select a<br>network.